# **PyQoS Documentation**

*Release 0.2.0 beta*

**Anthony Ruhier**

**Jul 25, 2019**

# **Contents**

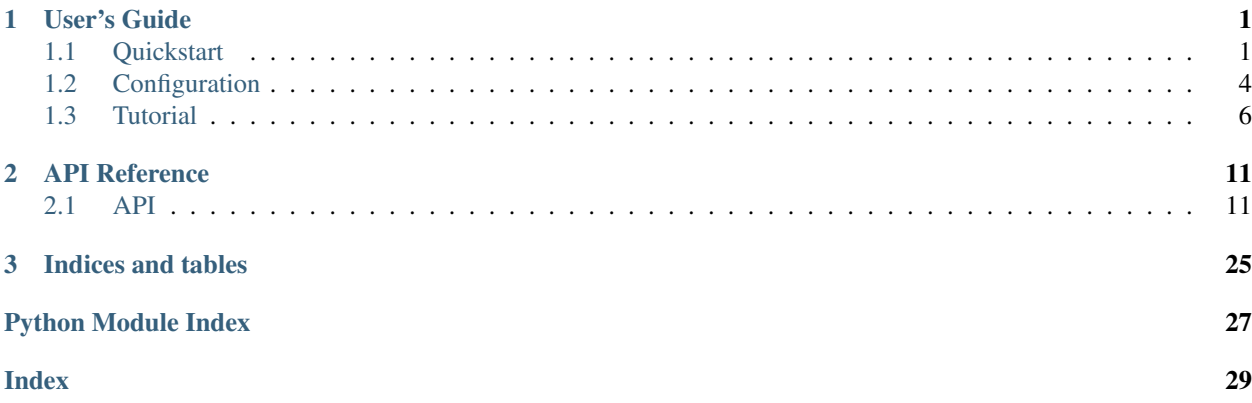

# CHAPTER<sup>1</sup>

# User's Guide

# <span id="page-4-1"></span><span id="page-4-0"></span>**1.1 Quickstart**

PyQoS allows you to setup a simple or a complex group of QoS rules, by allowing to add some intelligences in their relations, but in trying to keep a clear syntax (making it usable by non python developers). You can see it as a wrapper for the tool tc, that is used as a backend for now.

Even if PyQoS helps you to set your rules, it requires you to have some knowledge about how the QoS works (in high level) on Linux, and how to use tc. This documentation will not explain in detail each algorithm, and it will be a lot easier to debug if you understand what PyQoS does in the backend.

# Table of Contents

• *[Quickstart](#page-4-1)*

- *[A minimal application](#page-4-2)*
- *[Split the configuration in its own file](#page-6-0)*
- *[Debug mode and dry-run](#page-6-1)*
- *[Parental](#page-7-1)*

# <span id="page-4-2"></span>**1.1.1 A minimal application**

A more split design will certainly be preferred, but to understand the process, this part will be focused on an application written in only one source file.

First you can create a  $PyQoS$  object, which is used as the application's base. This step is optional, but it will handle all the process of applying each rule and brings a built-in helper so you do not have to rewrite it. Then, bring to this application object a configuration, which will mainly be the network interfaces definition.

Once created, the QoS rules can be defined, by using the models in pyqos.algorithms. Then it can be attached to the application:

```
from pyqos import PyQoS
from pyqos.algorithms.htb import RootHTBClass, HTBFilterFQCodel
app = PyQoS()app.config["INTERFACES"] = {
    "public_if": { # The key will be used as an alias for your interface
        "name": "eth0", # real interface name
        "if_speed": 1048576, # interface speed, in kbits (here, 1Gbps)
        "speed": 5000, # Upload speed, for trafic to the Internet
    },
    "lan_if": {
        "name": "eth1",
        "if_speed": 1048576,
        "speed": 100000,
   },
}
class GenericRootHTB(RootHTBClass):
    "''"''"''"Generic root htb
    "" "" ""
    default = 1500 # Default mark
class HTBChildExample(HTBFilterFQCodel):
    "''"''"''"Example that will match on packets that have the mark 200
    "''"''"''"id = 200prio = 20
   mark = id
   rate = 20000
   ceil = 100000burst = rate * 1.5cburst = 1.5 \times \text{rate}/8 + \text{burst}# Add the 2 rules for each interface defined in the app configuration
for ifname, val in app.config["INTERFACES"].items():
   root_class = RootHTBClass(
        interface=val["name"], rate=val["speed"],
       burst=val["speed"]/8
    )
   root_class.add_child(HTBChildExample())
   app.run_list.append(root_class)
if name == '_main ':
    app.run() # if you want a built-in argparser
    # app.apply_qos() # if you want to directly apply the rules linked
```
You can test it by running python3  $q$ os\_rules.py  $-D$  start, which will trigger the dry-run mode, and prints the tc commands that would normally be applied.

For more informations about each algorithm models, you should read the *[API documentation](#page-14-2)*.

# <span id="page-6-0"></span>**1.1.2 Split the configuration in its own file**

The configuration can be split in its own source file, for example config.py which will be in the root of your application:

```
#!/usr/bin/env python3
# config.py
# INTERFACES
INTERFACES = {
    "public_if": { # The key will be used as an alias for your interface
        "name": "eth0", # real interface name
        "if_speed": 1048576, # interface speed, in kbits (here, 1Gbps)
        "speed": 5000, # Upload speed, for trafic to the Internet
   },
    "lan_if": {
        "name": "eth1",
        "if speed": 1048576,
        "speed": 100000,
    },
}
```
Then import it in your app:

```
>>> import config
>>> app.config.from_object(config)
```
or:

```
>>> app.config.from_pyfile("config.py")
```
You can read *[the documentation related to the configuration](#page-7-0)* for more informations.

# <span id="page-6-1"></span>**1.1.3 Debug mode and dry-run**

As PyQoS uses tc as backend, enabling the debug mode allows you to see which commands are run. You can also enable the dry run mode, that automatically enable the debug mode, to not apply the commands.

You can trigger these mods by setting your application attribute:

```
>>> app.debug = True
>>> app.dryrun = True
>>> app.run()
```
Or by setting it in your configuration file:

```
DEBUG = True
DRYRUN = True
```
And you can also do it when you are calling your program:

```
$ python3 myapp.py -d -D
```
These three methods are equivalents.

# <span id="page-7-1"></span>**1.1.4 Parental**

Classful algorithms can have a parent and children, to construct an entire branch of rules that share some attributes as the network interface, the prefix class id, etc. . .

Here is an example of a root HTB class, linked with an HTB class child:

```
class HTBChildExample(HTBFilterFQCodel):
    """
    Example that will match on packets that have the mark 200
    "''"id = 200prio = 20
   mark = id
   rate = 20000
   ceil = 100000burst = rate * 1.5cburst = 1.5 \times rate/8 + burst
class GenericRootHTB(RootHTBClass):
    "''"Generic root htb
    "''"''"''"default = 1500 # Default mark
    def __init__(*args, **kwargs):
        super().__init__(*args, **kwargs)
        self.add_child(HTBChildExample())
```
In this example, it set the parent child's attribute to point on the parent object.

```
>>> root_class = RootHTBClass(default=1500)
>>> child_class = HTBChildExample()
>>> root_class.add_child(child_class)
>>> child_class.parent == root_class
True
>>> child_class in root_class.children
True
```
Important: To add a child, you should not append it manually to the children attribute, but always pass by the add\_child function

Classless qdiscs also have a parent attributes, but obviously they do not have a children attribute.

# <span id="page-7-0"></span>**1.2 Configuration**

PyQoS bring a configuration model very similar to what does Flask (a big part of their code has been copied here), and helps you to share global variables with all your rules.

If you did not, you should read this part before continue: *[Split the configuration in its own file](#page-6-0)*.

For this part, we will use this configuration file, originally named *conf.py*, as an example:

```
#!/usr/bin/env python3
# Author: Anthony Ruhier
# INTERFACES
INTERFACES = {
   "public_if": { # network card which has the public IP
       "name": "eth0", # real interface name
        "if_speed": 1048576, # interface speed, in kbits (here, 1Gbps)
        "speed": 5000, # Upload speed, for trafic to the Internet
    },
    "lan_if": { # network card for the LAN subnets
        "name": "eth1", # real interface name
        "if_speed": 1048576, # interface speed, in kbits (here, 1Gbps)
        "speed": 100000, # Download speed, for trafic from the Internet
    },
    "GROUP_EXAMPLE": { # example of a group of interfaces
        "tap0": {
            "name": "tap0", # real interface name
           "speed": 10000, # Speed for trafic from the Internet
        },
        "tap1": {
            "name": "tap1", # real interface name
        },
    },
}
# If we want to get the speed of tap1 equaled to 40% of the lan_if speed
INTERFACES["GROUP_EXEMPLE"]["tap1"]["speed"] = (
   INTERFACES["public_if"]["speed"] * 0.4)
DEBUG = False
DRYRUN = False
```
# **1.2.1 Default values**

You are free to add any variables you want and need in your configuration, but some are used by the PyQoS application. In case you do not use the built-in application and decide to apply your QoS rules by yourself, you can ignore this part.

A default configuration is already defined in *PyQoS.app*:

```
DEBUG = False
DRYRUN = False
INTERFACES = {}
```
# **Debug and dry-run**

DEBUG and DRYRUN are detailed *[here](#page-6-1)*.

### **Interfaces**

INTERFACES allows you to define different characteristics about the network interface you have. It is used by *PyQoS.app* during the application start, because it will reset any QoS on the defined interfaces before applying the new ones.

Each item in INTERFACES has to be a dictionary, containing at least one key name whose the value corresponds to the interface's real name. You can see the keys in INTERFACES as aliases for your interfaces, which then target to their real informations.

You can also define a group of interfaces like this:

```
"GROUP_EXAMPLE": { # example of a group of interfaces
   "eth0": {
       "name": "eth0", # real interface name
       "speed": 10000, # Speed for trafic from the Internet
   },
   "eth1": {
       "name": "eth1", # real interface name
       "speed": 10000, # Speed for trafic from the Internet
   },
},
```
And if you need to add a bit of intelligence in your configuration, like a speed of a virtual tunnel that depends on an other interface's speed, you can easily do it after the INTERFACES definition:

```
INTERFACES["GROUP_EXEMPLE"]["tap1"]["speed"] = (
    INTERFACES["public_if"]["speed"] * 0.4
)
```
# **1.2.2 Custom variables**

Of course you are not limited to the default variables, and are free to add which variable you need. For example, if you would like to standardize the HTTP packets' rate, you can declare in your configuration:

```
HTTP_RATE = (40, 1000, ) # rate is 40% of the parent's one, with a minimum
                         # of 1000kbps
```
And use it in your rules:

```
from pyqos.algorithms.htb import HTBFilterFQCodel
from myrules import app
random_htb_class = HTBFilterFQCodel()
random_htb_class.rate = app.config["HTTP_RATE"]
```
# <span id="page-9-0"></span>**1.3 Tutorial**

To propose you a way to write your QoS rules with PyQoS, this tutorial will explain how to come to the example, what you can find in the directory example at the root of the repository.

# <span id="page-9-1"></span>**1.3.1 Part 1: Create the skeleton of your application**

Before starting, make sure you have installed the framework first. Then, wherever you want, create a folder that will contain your application. Here, like in the repository, we will name this folder example.

## Table of Contents

- *[Part 1: Create the skeleton of your application](#page-9-1)*
	- *[Defining a configuration](#page-10-0)*
	- *[Initialize your application](#page-10-1)*

## <span id="page-10-0"></span>**Defining a configuration**

Before starting, you should create a configuration for your app. The one in example should not match to your setup, but is more here to show the different possibilities it offers.

A more classic configuration might be:

```
INTERFACES = {
    "public_if": { # network card which has the public IP
        "name": "eth0", # real interface name
        "if_speed": 1048576, # interface speed, in kbits (here, 1Gbps)
        "speed": 5000, # Upload speed, for trafic to the Internet
    },
    "lan_if": { # network card for the LAN subnets
        "name": "eth1", # real interface name
        "if_speed": 1048576, # interface speed, in kbits (here, 1Gbps)
        "speed": 100000, # Download speed, for trafic from the Internet
    },
}
DEBUG = False
DRYRUN = False
```
if\_speed is not obligatory, however it can be useful if you want to combine an inter-vlan routing with the shaping for your internet connection.

Change the interfaces name (*eth0* and *eth1*) depending of your setup. Here, public\_if corresponds to the interface where and from the internet traffic is routed, and  $\text{lan\_i f}$  corresponds to the network interface where the LAN is. In case you have sub interfaces on lan\_if, you can let the real interface name so all your subnets will share the same bandwidth (defined in speed). However, you are also shaping the intervlan routing, so you have to cheat a bit to avoid this secondary effect.

Save it as config.py in your application root directory.

## <span id="page-10-1"></span>**Initialize your application**

As we are going to define QoS rules in this app, I originally called rules the folder containing them. Maybe you feel yourself more inspired, so you are free to choose its name.

Create this rules folder, and create a file \_\_init\_\_.py containing:

```
from pyqos import PyQoS
import config
app = PyQoS()app.config.from_object(config)
```
It just initializes a PyQoS application, and load the configuration file you wrote during the previous step. You can use PyQoS without using the application object and manually apply all your rules, however it embeds some easy tools to really concentrate yourself on your QoS and not on the rest, so you might want to keep it.

In order to use this app, create a file run.py in the root of example:

```
#!/usr/bin/env python3
from rules import app
if __name__ == '__main__':
    app.run()
```
Then launch run.py:

```
$ python3 run.py -h
usage: run.py [-h] [-d] [-D] {start, stop, show} ...
Tool to set, show or delete QoS rules on Linux
positional arguments:
 {start,stop,show}
   start set QoS rules
   stop remove all QoS rules
   show show QoS rules
optional arguments:
 -h, --help show this help message and exit
 -d, --debug set the debug level
 -D, --dryrun dry run
```
*Stop* resets all qdiscs on every interfaces declared in your configuration. *Start* first calls stop to be sure that any other external rule is conflicting, and then recursively calls apply() on every rules attached to app. *Show* just prints the tc statistics of all your interfaces.

# <span id="page-11-0"></span>**1.3.2 Part 2: Defining root qdisc**

This part describes how to attach a qdisc on the interface, depending of the case of QoS type you want (classful or classless).

## Table of Contents

• *[Part 2: Defining root qdisc](#page-11-0)*

– *[Structure](#page-11-1)*

## <span id="page-11-1"></span>**Structure**

For this example, as the goal is only to shape the internet traffic, I have split the rules in two folders: download and upload. The \_\_init\_\_.py of each folder will define the root QDisc and HTB class for the interface it targets, and then add this root class to the running list of our application.

This structure has worked for me for my setups with HTB, but I do not really recommend it for classless setups. As usual, do not feel restricted by the structure given here, and feel free to adapt it.

This part will introduce the global goal of this tutorial, by showing a graph of the final QoS rules. The different steps to do it will be introduced.

# CHAPTER 2

# API Reference

<span id="page-14-4"></span><span id="page-14-0"></span>If you are looking for the entire documentation about each class and functions.

# <span id="page-14-1"></span>**2.1 API**

For more clarity, this section will be split in 2 parts: one about the documentation of the different models directly related to the QoS definition, what concerns directly the final user. The other part, more general, will group all the documentations of the rest of the framework (the backend, the application, etc.), and will be useful if you want to understand how all the thing works and improve it.

# <span id="page-14-2"></span>**2.1.1 QoS algorithms**

# **Classless Queuing Disciplines**

**Cake**

<span id="page-14-3"></span>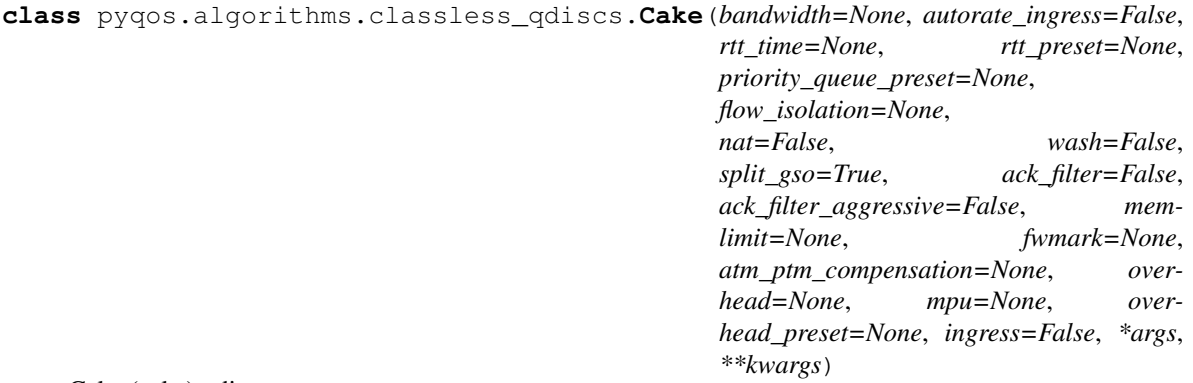

Cake (cake) qdisc

<span id="page-15-0"></span>Complete documentation about this algorithm can be read here: [https://www.bufferbloat.net/projects/codel/wiki/](https://www.bufferbloat.net/projects/codel/wiki/Cake/) [Cake/](https://www.bufferbloat.net/projects/codel/wiki/Cake/)

#### **parent**

Parent object

#### **ack\_filter = None**

Enable or disable ACK filtering, changing the priority of TCP ACK

#### **ack\_filter\_aggressive = None**

Enable aggressive mode for ACK filtering (useful only if ACK filter is enabled)

#### **autorate\_ingress = None**

automatic compute of bandwidth. Can be used in conjunction of bandwidth to specify an initial estimate

#### **bandwidth = None**

bandwidth, in kbps. For now, does not allow a dynamic rate based on the parent one, as their is not a real purpose without allowing to handle priorities.

**flow\_isolation = None**

flow isolation technique

#### **fwmark = None**

Mask applied on the packet firewall mark. If indicated, only packets matching this mask will be accepted by the qdisc.

#### **ingress = None**

Is the qdisc ingress. If false, is egress

#### **memlimit = None**

Memory limit, Bytes. If None, automatically computed by Cake.

#### **mpu = None**

Rounds each packet (including overhead) up to a minimum length, in Bytes

#### **nat = None**

Enable or disable NAT lookup

#### **overhead = None**

Overhead to apply to the size of each packet, in Bytes. Range is -64 to 256

#### **overhead\_preset = None**

Overhead preset to apply to the size of each packet. Useless if an overhead size if given. As some preset can be repeated, can be a list of string.

#### **priority\_queue\_preset = None**

preset of priority queue

#### **rtt\_preset = None**

rtt preset. Useless if an rtt\_time is given.

**rtt\_time = None**

rtt time, in ms

#### **split\_gso = None** Enable or disable General Segmentation Offload (GSO) splitting

# **wash = None**

Enable or disable extra diffserv "washing"

# <span id="page-16-4"></span>**FQCodel**

<span id="page-16-1"></span>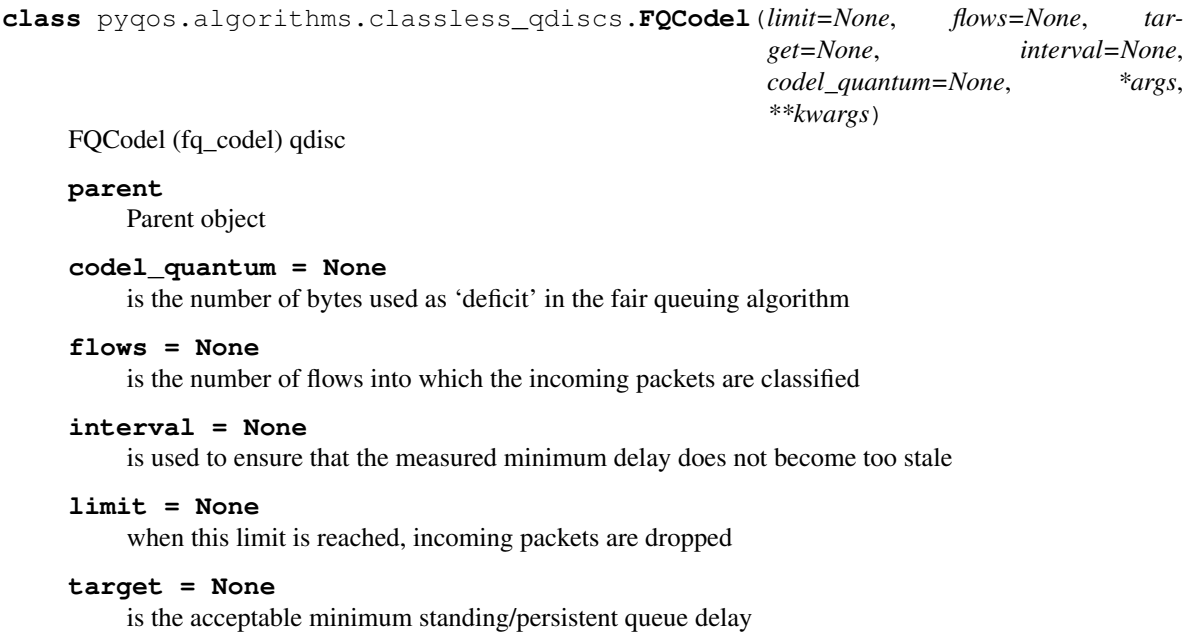

# **PFIFO**

```
class pyqos.algorithms.classless_qdiscs.PFIFO(id=None, parent=None, interface=None,
```
*\*args*, *\*\*kwargs*)

PFIFO QDisc

**parent** Parent object

# **SFQ**

```
class pyqos.algorithms.classless_qdiscs.SFQ(perturb=10, *args, **kwargs)
    SFQ QDisc
```
**parent** Parent object

**perturb = None** perturb parameter for sfq

# <span id="page-16-0"></span>**Classful Queuing Disciplines**

# Table of Contents

• *[Classful Queuing Disciplines](#page-16-0)*

– *[HTB](#page-17-0)*

\* *[Empty HTB class](#page-17-1)*

- <span id="page-17-2"></span>\* *[Basic HTB class](#page-18-0)*
- \* *[Root HTB class](#page-18-1)*
- \* *[HTB filter](#page-19-0)*
	- · *[HTB filter with Cake](#page-20-1)*
	- · *[HTB filter with FQCodel](#page-20-2)*
	- · *[HTB filter with PFIFO](#page-20-3)*
	- · *[HTB filter with SFQ](#page-20-4)*

# <span id="page-17-0"></span>**HTB**

HTB is a type of QDisc which allows to set a rate and burst, with priorities between classes. You can get more informations [here.](https://en.wikipedia.org/wiki/Token_bucket#Hierarchical_token_bucket)

### <span id="page-17-1"></span>**Empty HTB class**

**class** pyqos.algorithms.htb.**EmptyHTBClass**(*id=None*, *rate=None*, *ceil=None*, *burst=None*, *cburst=None*, *quantum=None*, *prio=None*, *children=None*, *\*args*, *\*\*kwargs*)

HTB that does nothing but can be used as parent for example

Can be useful to simulate, for example, a class already handled by another tool in the system.

**add\_child**(*\*args*) Add a class as children

**apply**(*auto\_quantum=True*, *dryrun=False*) Apply qos with current attributes

The function is recursive, so it will apply the qos of all children too.

### **branch\_id**

Id of the current branch

#### **burst = None**

Burst can be a callback or a fixed value

If \_burst is an integer, its value will be returned directly. Otherwise, if it is a tuple, it will be considered as a callback.

### **cburst = None**

Cburst can be a callback or a fixed value

If \_burst is an integer, its value will be returned directly. Otherwise, if it is a tuple, it will be considered as a callback.

#### **ceil = None**

If ceil is an integer, will be used directly. Can also be a tupple to set a relative ceil, equals to a % of the parent class ceil: (percentage, ceil\_min, ceil\_max). If the parent has no ceil defined, a relative ceil will use the parent's rate instead. The root class cannot have a relative ceil. Will be replaced by a property at init

#### **children = None**

children class which will be attached to this class

### <span id="page-18-2"></span>**classid**

Return the full\_id, corresponding to "branch\_id:id"

### **interface**

Get the interface of the current branch

```
parent = None
```
parent object

**prio = None**

priority

# **quantum**

Quantum value

#### **rate = None**

If rate is an integer, will be used directly. Can also be a tupple to set a relative rate, equals to a % of the parent class rate: (percentage, rate\_min, rate\_max). The root class cannot have a relative rate. Will be replaced by a property at init

#### **root**

Get the root of the current branch

# <span id="page-18-0"></span>**Basic HTB class**

**class** pyqos.algorithms.htb.**HTBClass**(*id=None*, *rate=None*, *ceil=None*, *burst=None*, *cburst=None*, *quantum=None*, *prio=None*, *children=None*, *\*args*, *\*\*kwargs*)

Basic HTB class

```
add_child(*args)
     Add a class as children
```
**apply**(*auto\_quantum=True*, *dryrun=False*) Apply qos with current attributes

The function is recursive, so it will apply the qos of all children too.

### **branch\_id**

Id of the current branch

### **classid**

Return the full\_id, corresponding to "branch\_id:id"

#### **interface**

Get the interface of the current branch

### **quantum**

Quantum value

### **root**

Get the root of the current branch

# <span id="page-18-1"></span>**Root HTB class**

```
class pyqos.algorithms.htb.HTBClass(id=None, rate=None, ceil=None, burst=None,
                                         cburst=None, quantum=None, prio=None, chil-
                                         dren=None, *args, **kwargs)
    Basic HTB class
```
<span id="page-19-1"></span>**add\_child**(*\*args*) Add a class as children

#### **apply**(*auto\_quantum=True*, *dryrun=False*)

Apply qos with current attributes

The function is recursive, so it will apply the qos of all children too.

### **branch\_id**

Id of the current branch

### **classid**

Return the full\_id, corresponding to "branch\_id:id"

#### **interface**

Get the interface of the current branch

## **quantum**

Quantum value

#### **root**

Get the root of the current branch

### <span id="page-19-0"></span>**HTB filter**

**class** pyqos.algorithms.htb.**HTBFilter**(*mark=None*, *qdisc=None*, *qdisc\_kwargs=None*, *\*args*,

*\*\*kwargs*)

Basic class with filtering

**add\_child**(*\*args*)

Add a class as children

**apply**(*auto\_quantum=True*, *dryrun=False*) Apply qos with current attributes

The function is recursive, so it will apply the qos of all children too.

### **branch\_id**

Id of the current branch

### **classid**

Return the full\_id, corresponding to "branch\_id:id"

## **interface**

Get the interface of the current branch

# **mark = None**

mark catch by the class

### **qdisc = None**

qdisc associated. Can be a class of an already initialized qdisc.

# **qdisc\_kwargs = {}**

dict used during the construction ONLY, used as a kwargs to set the qdisc attributes.

### **quantum**

Quantum value

## **root**

Get the root of the current branch

# <span id="page-20-5"></span><span id="page-20-1"></span>**HTB filter with Cake**

**class** pyqos.algorithms.htb.**HTBFilterCake**(*mark=None*, *qdisc=None*, *qdisc\_kwargs=None*, *\*args*, *\*\*kwargs*)

Lazy wrapper to get a HTB class with a filter and a Cake qdisc already set

#### **qdisc**

alias of pygos.algorithms.classless\_gdiscs.Cake

### <span id="page-20-2"></span>**HTB filter with FQCodel**

**class** pyqos.algorithms.htb.**HTBFilterFQCodel**(*mark=None*, *qdisc=None*,

*qdisc\_kwargs=None*, *\*args*, *\*\*kwargs*) Lazy wrapper to get a HTB class with a filter and a FQCodel qdisc already set

#### **qdisc**

alias of [pyqos.algorithms.classless\\_qdiscs.FQCodel](#page-16-1)

### <span id="page-20-3"></span>**HTB filter with PFIFO**

**class** pyqos.algorithms.htb.**HTBFilterPFIFO**(*mark=None*, *qdisc=None*, *qdisc\_kwargs=None*, *\*args*, *\*\*kwargs*)

Lazy wrapper to get a HTB class with a filter and a PFIFO qdisc already set

#### **qdisc**

alias of pygos.algorithms.classless\_gdiscs.PFIFO

# <span id="page-20-4"></span>**HTB filter with SFQ**

**class** pyqos.algorithms.htb.**HTBFilterSFQ**(*mark=None*, *qdisc=None*, *qdisc\_kwargs=None*, *\*args*, *\*\*kwargs*) Lazy wrapper to get a HTB class with a filter and a SFQ qdisc already set

#### **qdisc**

alias of [pyqos.algorithms.classless\\_qdiscs.SFQ](#page-16-3)

# **2.1.2 General documentation**

## **App**

<span id="page-20-0"></span>**class** pyqos.**PyQoS**(*app\_name='pyqos'*, *root\_path=None*)

Application to simplify the initialization of the QoS rules. Inspired from the Flask project.

Usually you create a  $PyQoS$  instance in your main module or in the \_\_init\_\_\_.py file of your package like this:

```
from pyqos import PyQoS
app = PyQoS(application_name)
```
#### **debug**

set the main logger in debug mode or not

```
default_config = {'DEBUG': False, 'DRYRUN': False, 'INTERFACES': {}, 'LOGGER_NAME': None}
    configuration default values
```
# <span id="page-21-1"></span>**dryrun**

dryrun

**init\_parser**()

# Init argparse objects

**logger**

A logging.Logger object for this application. The default configuration is to log to stderr if the application is in debug mode. This logger can be used to (surprise) log messages. Here some examples:

```
app.logger.debug('A value for debugging')
app.logger.warning('A warning occurred (%d apples)', 42)
app.logger.error('An error occurred')
```
### **logger\_name**

name of the main logger

# **reset\_qos**()

Reset QoS for all configured interfaces

```
run_as_root()
     Restart the script as root
```
**run\_list = []** list of qos object to apply at run

# **Backend**

# <span id="page-21-0"></span>**TC**

pyqos.backend.tc.**filter**(*interface*, *action*, *prio*, *handle*, *flowid*, *parent=None*, *protocol='all'*, *dryrun=False*, *\*args*, *\*\*kwargs*)

Add/change/replace/delete filter

\*\*kwargs will be used for specific arguments, depending on the algorithm used.

### **Parameters**

- **action** "add", "replace", "change" or "delete"
- **interface** target interface
- **prio** priority
- **handle** filter id
- **flowid** target class
- **parent** parent class/qdisc (default: None)
- **protocol** protocol to filter. (default: "all")

pyqos.backend.tc.**filter\_add**(*interface*, *parent*, *prio*, *handle*, *flowid*, *protocol='all'*, *\*args*, *\*\*kwargs*)

Add filter

\*\*kwargs will be used for specific arguments, depending on the algorithm used.

### **Parameters**

- **interface** target interface
- **parent** parent class/qdisc
- <span id="page-22-0"></span>• **prio** – priority
- **handle** filter id
- **flowid** target class
- **protocol** protocol to filter (default: "all")

pyqos.backend.tc.**filter\_del**(*interface*, *prio*, *handle*, *flowid*, *parent=None*, *protocol='all'*, *\*args*, *\*\*kwargs*)

Delete filter

\*\*kwargs will be used for specific arguments, depending on the algorithm used.

### **Parameters**

- **interface** target interface
- **prio** priority
- **handle** filter id
- **flowid** target class
- **parent** parent class/qdisc (default: None)
- **protocol** protocol to filter (default: "all")

pyqos.backend.tc.**filter\_show**(*interface*, *dryrun=False*) Show filters

### Parameters **interface** – target interface

pyqos.backend.tc.**qdisc**(*interface*, *action*, *algorithm=None*, *handle=None*, *parent=None*, *stderr=None*, *dryrun=False*, *opts\_args=None*, *\*\*kwargs*) Add/change/replace/replace qdisc

\*\*kwargs will be used for specific arguments, depending on the algorithm used.

### **Parameters**

- **action** "add", "replace", "change" or "delete"
- **interface** target interface
- **algorithm** algorithm used for this leaf (htb, pfifo, sfq, ...)
- **handle** handle parameter for tc (default: None)
- **parent** if is None, the rule will be added as root. (default: None)
- **stderr** indicates stderr to use during the tc commands execution
- **opts\_args** list of options without value, to append to the command

pyqos.backend.tc.**qdisc\_add**(*interface*, *handle*, *algorithm*, *parent=None*, *opts\_args=None*, *\*\*kwargs*)

### Add qdisc

\*\*kwargs will be used for specific arguments, depending on the algorithm used.

## Parameters

- **interface** target interface
- **algorithm** algorithm used for this leaf (htb, pfifo, sfq, . . . )
- **handle** handle parameter for tc
- **parent** if is None, the rule will be added as root. (default: None)

• **opts** args – list of options without value, to append to the command

<span id="page-23-0"></span>pyqos.backend.tc.**qdisc\_del**(*interface*, *algorithm=None*, *handle=None*, *parent=None*, *\*args*, *\*\*kwargs*)

Delete qdisc

\*\*kwargs will be used for specific arguments, depending on the algorithm used.

### Parameters

- **interface** target interface
- **algorithm** algorithm used for this leaf (htb, pfifo, sfq, . . . )
- **handle** handle parameter for tc (default: None)
- **parent** if is None, the rule will be added as root. (default: None)

pyqos.backend.tc.**qdisc\_show**(*interface=None*, *show\_format=None*, *dryrun=False*) Show qdiscs

#### **Parameters**

- **show\_format** option "FORMAT" for tc. (default: None) "stats" -> -s "details" -> -d "raw" -> -r "pretty" -> -p "iec" -> -i
- **interface** target interface (default: None)

pyqos.backend.tc.**qos\_class**(*interface*, *action*, *parent*, *classid=None*, *algorithm='htb'*, *dryrun=False*, *\*args*, *\*\*kwargs*)

Add/change/replace/replace class

\*\*kwargs will be used for specific arguments, depending on the algorithm used. Parameters need to be in kbit. If the unit isn't indicated, add it automagically

#### **Parameters**

- **action** "add", "replace", "change" or "delete"
- **interface** target interface
- **parent** parent class/qdisc
- **classid** id for the current class (default: None)
- **algorithm** algorithm used for this class (default: htb)

pyqos.backend.tc.**qos\_class\_add**(*interface*, *parent*, *classid*, *algorithm='htb'*, *\*\*kwargs*) Add class

\*\*kwargs will be used for specific arguments, depending on the algorithm used. Parameters need to be in kbit. If the unit isn't indicated, add it automagically

### **Parameters**

- **interface** target interface
- **parent** parent class/qdisc
- **classid** id for the current class (default: None)
- **algorithm** algorithm used for this class (default: htb)

pyqos.backend.tc.**qos\_class\_del**(*interface*, *parent*, *classid=None*, *algorithm='htb'*, *\*\*kwargs*) Delete class

\*\*kwargs will be used for specific arguments, depending on the algorithm used. Parameters need to be in kbit. If the unit isn't indicated, add it automagically

#### <span id="page-24-3"></span>**Parameters**

- **interface** target interface
- **parent** parent class/qdisc
- **classid** id for the current class (default: None)
- **algorithm** algorithm used for this class (default: htb)

pyqos.backend.tc.**qos\_class\_show**(*interface*, *show\_format=None*, *dryrun=False*) Show classes

# **Parameters**

- **interface** target interface
- **show\_format** option "FORMAT" for tc. (default: None) "stats" -> -s "details" -> -d "raw" -> -r "pretty" -> -p "iec" -> -i

# <span id="page-24-2"></span>**Config**

```
class pyqos.config.Config(root_path, defaults=None)
```
Works like a dict but can be filled directly from a python configuration file. Inspired from the Flask Config class (a part of their code has been copied here).

Only uppercase keys are added to the config. This makes it possible to use lowercase values in the config file for temporary values that are not added to the config or to define the config keys in the same file that implements the application.

### Parameters

- **root** path path to which files are read relative from. When the config object is created by the application, this is the application's root\_path.
- **defaults** an optional dictionary of default values

**clear**()  $\rightarrow$  None. Remove all items from D.

```
copy () \rightarrow a shallow copy of D
```
### <span id="page-24-1"></span>**from\_object**(*obj*)

Updates the values from the given object. An object can be of one of the following two types:

- a string: in this case the object with that name will be imported
- an actual object reference: that object is used directly

Objects are usually either modules or classes. Just the uppercase variables in that object are stored in the config. Example usage:

```
app.config.from_object('yourapplication.default_config')
from yourapplication import default_config
app.config.from_object(default_config)
```
You should not use this function to load the actual configuration but rather configuration defaults. The actual config should be loaded with  $from\_pyfile()$  and ideally from a location not within the package because the package might be installed system wide.

```
Parameters obj – an import name or object
```
### <span id="page-24-0"></span>**from\_pyfile**(*filename*, *silent=False*)

Updates the values in the config from a Python file. This function behaves as if the file was imported as module with the  $from\_object()$  function.

#### <span id="page-25-2"></span>**Parameters**

- **filename** the filename of the config. This can either be an absolute filename or a filename relative to the root path.
- **silent** set to True if you want silent failure for missing files.

### **fromkeys**()

Create a new dictionary with keys from iterable and values set to value.

#### **get**()

Return the value for key if key is in the dictionary, else default.

**items** ()  $\rightarrow$  a set-like object providing a view on D's items

**keys** ()  $\rightarrow$  a set-like object providing a view on D's keys

- **pop**  $(k, d)$   $\rightarrow$  v, remove specified key and return the corresponding value. If key is not found, d is returned if given, otherwise KeyError is raised
- **popitem** ()  $\rightarrow$  (k, v), remove and return some (key, value) pair as a 2-tuple; but raise KeyError if D is empty.

#### **setdefault**()

Insert key with a value of default if key is not in the dictionary.

Return the value for key if key is in the dictionary, else default.

**update** ( $|E|$ , \*\*F)  $\rightarrow$  None. Update D from dict/iterable E and F. If E is present and has a .keys() method, then does: for k in E:  $D[k] = E[k]$  If E is present and lacks a .keys() method, then does: for k, v in E:  $D[k] = v$  In either case, this is followed by: for k in F:  $D[k] = F[k]$ 

**values** ()  $\rightarrow$  an object providing a view on D's values

```
class pyqos.config.ConfigAttribute(name, get_converter=None)
     Makes an attribute forward to the config
```
Again, copied from the Flask project

### <span id="page-25-0"></span>**Decorators**

```
pyqos.decorators.multiple_interfaces(f)
     Handle multiple interfaces for tc
```
If the parameter "interface" is a list of multiple interfaces, it will execute the function f for each interface

# <span id="page-25-1"></span>**Exceptions**

**exception** pyqos.exceptions.**BadAttributeValueException**

```
with_traceback()
     Exception.with_traceback(tb) – set self.__traceback__ to tb and return self.
```
#### **exception** pyqos.exceptions.**NoParentException**

```
with_traceback()
```
Exception.with\_traceback(tb) – set self.\_\_traceback\_\_ to tb and return self.

# <span id="page-26-1"></span><span id="page-26-0"></span>**Tools**

pyqos.tools.**get\_child\_qdiscid**(*classid*)

Return the id to handle for a child qdisc. By convention, it will take its parent class id

Parameters **classid** – parent class id

pyqos.tools.**get\_mtu**(*ifname*)

Use socket ioctl call to get MTU size of an interface

pyqos.tools.**launch\_command**(*command*, *stderr=None*, *dryrun=False*) If the script is launched in debug mode, just prints the command. Otherwise, starts it with subprocess.call()

# CHAPTER 3

Indices and tables

- <span id="page-28-0"></span>• genindex
- search

# Python Module Index

# <span id="page-30-0"></span>p

pyqos.backend.tc, [18](#page-21-0) pyqos.config, [21](#page-24-2) pyqos.decorators, [22](#page-25-0) pyqos.exceptions, [22](#page-25-1) pyqos.tools, [23](#page-26-0)

# Index

# <span id="page-32-0"></span>A

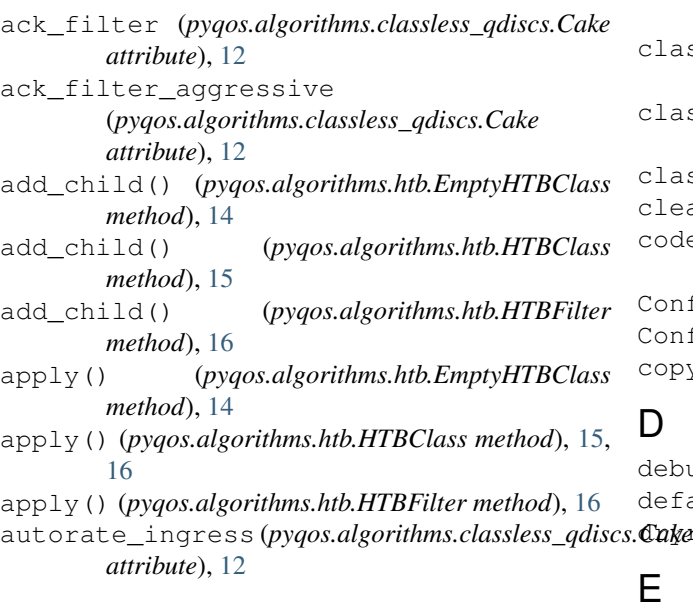

# B

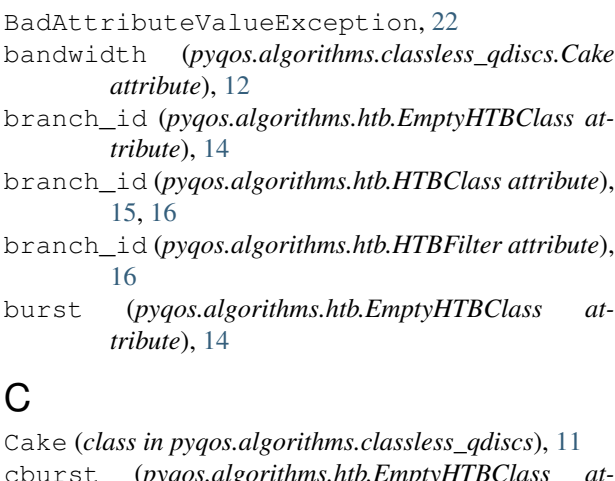

```
cburst (pyqos.algorithms.htb.EmptyHTBClass at-
        tribute), 14
```

```
ceil (pyqos.algorithms.htb.EmptyHTBClass attribute),
         14
```
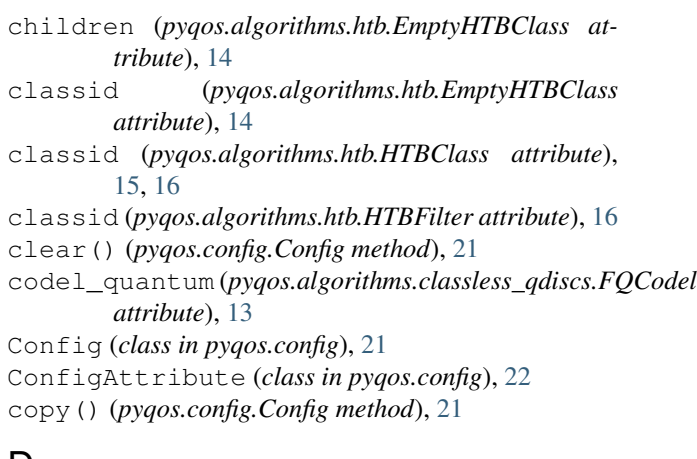

# D

```
debug (pyqos.PyQoS attribute), 17
default_config (pyqos.PyQoS attribute), 17
dryrun (pyqos.PyQoS attribute), 18
```
# E

EmptyHTBClass (*class in pyqos.algorithms.htb*), [14](#page-17-2)

# F

filter() (*in module pyqos.backend.tc*), [18](#page-21-1) filter\_add() (*in module pyqos.backend.tc*), [18](#page-21-1) filter\_del() (*in module pyqos.backend.tc*), [19](#page-22-0) filter\_show() (*in module pyqos.backend.tc*), [19](#page-22-0) flow\_isolation (*pyqos.algorithms.classless\_qdiscs.Cake attribute*), [12](#page-15-0) flows (*pyqos.algorithms.classless\_qdiscs.FQCodel attribute*), [13](#page-16-4) FQCodel (*class in pyqos.algorithms.classless\_qdiscs*), [13](#page-16-4) from\_object() (*pyqos.config.Config method*), [21](#page-24-3) from\_pyfile() (*pyqos.config.Config method*), [21](#page-24-3) fromkeys() (*pyqos.config.Config method*), [22](#page-25-2) fwmark (*pyqos.algorithms.classless\_qdiscs.Cake attribute*), [12](#page-15-0)

# G

get() (*pyqos.config.Config method*), [22](#page-25-2) get\_child\_qdiscid() (*in module pyqos.tools*), [23](#page-26-1) get\_mtu() (*in module pyqos.tools*), [23](#page-26-1)

# H

HTBClass (*class in pyqos.algorithms.htb*), [15](#page-18-2) HTBFilter (*class in pyqos.algorithms.htb*), [16](#page-19-1) HTBFilterCake (*class in pyqos.algorithms.htb*), [17](#page-20-5) HTBFilterFQCodel (*class in pyqos.algorithms.htb*), [17](#page-20-5) HTBFilterPFIFO (*class in pyqos.algorithms.htb*), [17](#page-20-5) HTBFilterSFQ (*class in pyqos.algorithms.htb*), [17](#page-20-5) I ingress (*pyqos.algorithms.classless\_qdiscs.Cake at-*

*tribute*), [12](#page-15-0) init\_parser() (*pyqos.PyQoS method*), [18](#page-21-1) interface (*pyqos.algorithms.htb.EmptyHTBClass attribute*), [15](#page-18-2) interface (*pyqos.algorithms.htb.HTBClass attribute*), [15,](#page-18-2) [16](#page-19-1) interface (*pyqos.algorithms.htb.HTBFilter attribute*), [16](#page-19-1) interval (*pyqos.algorithms.classless\_qdiscs.FQCodel attribute*), [13](#page-16-4) items() (*pyqos.config.Config method*), [22](#page-25-2)

# K

keys() (*pyqos.config.Config method*), [22](#page-25-2)

# L

launch\_command() (*in module pyqos.tools*), [23](#page-26-1) limit (*pyqos.algorithms.classless\_qdiscs.FQCodel attribute*), [13](#page-16-4) logger (*pyqos.PyQoS attribute*), [18](#page-21-1) logger\_name (*pyqos.PyQoS attribute*), [18](#page-21-1)

# M

mark (*pyqos.algorithms.htb.HTBFilter attribute*), [16](#page-19-1) memlimit (*pyqos.algorithms.classless\_qdiscs.Cake attribute*), [12](#page-15-0) mpu (*pyqos.algorithms.classless\_qdiscs.Cake attribute*), [12](#page-15-0) multiple\_interfaces() (*in module pyqos.decorators*), [22](#page-25-2)

# N

nat (*pyqos.algorithms.classless\_qdiscs.Cake attribute*), [12](#page-15-0) NoParentException, [22](#page-25-2)

# O

```
overhead (pyqos.algorithms.classless_qdiscs.Cake at-
         tribute), 12
overhead_preset (pyqos.algorithms.classless_qdiscs.Cake
         attribute), 12
```
# P

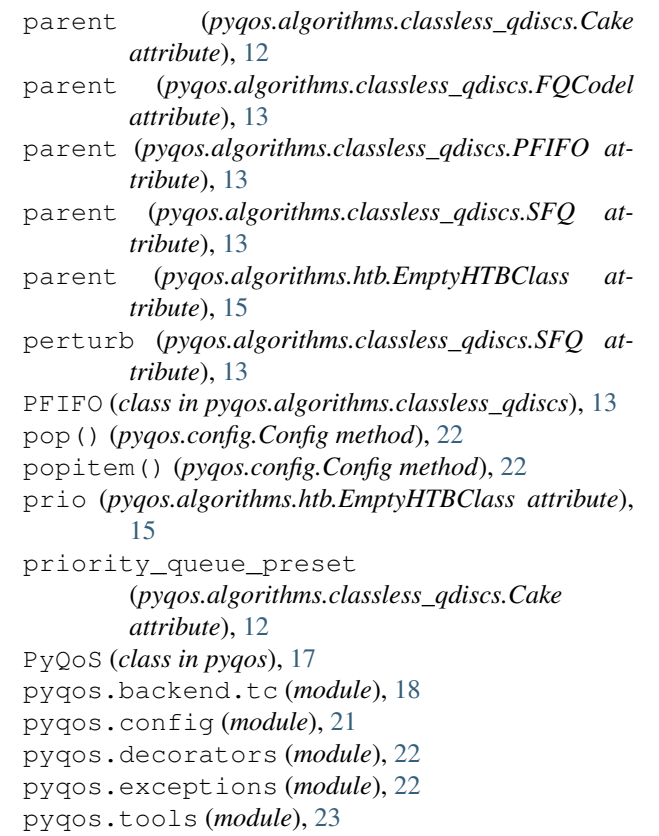

# Q

qdisc (*pyqos.algorithms.htb.HTBFilter attribute*), [16](#page-19-1) qdisc (*pyqos.algorithms.htb.HTBFilterCake attribute*), [17](#page-20-5) qdisc (*pyqos.algorithms.htb.HTBFilterFQCodel attribute*), [17](#page-20-5) qdisc (*pyqos.algorithms.htb.HTBFilterPFIFO attribute*), [17](#page-20-5) qdisc (*pyqos.algorithms.htb.HTBFilterSFQ attribute*), [17](#page-20-5) qdisc() (*in module pyqos.backend.tc*), [19](#page-22-0) qdisc\_add() (*in module pyqos.backend.tc*), [19](#page-22-0) qdisc\_del() (*in module pyqos.backend.tc*), [20](#page-23-0) qdisc\_kwargs (*pyqos.algorithms.htb.HTBFilter attribute*), [16](#page-19-1) qdisc\_show() (*in module pyqos.backend.tc*), [20](#page-23-0) qos\_class() (*in module pyqos.backend.tc*), [20](#page-23-0) qos\_class\_add() (*in module pyqos.backend.tc*), [20](#page-23-0) qos\_class\_del() (*in module pyqos.backend.tc*), [20](#page-23-0)

- qos\_class\_show() (*in module pyqos.backend.tc*), [21](#page-24-3) quantum (*pyqos.algorithms.htb.EmptyHTBClass attribute*), [15](#page-18-2)
- quantum (*pyqos.algorithms.htb.HTBClass attribute*), [15,](#page-18-2) [16](#page-19-1)
- quantum (*pyqos.algorithms.htb.HTBFilter attribute*), [16](#page-19-1)

# R

- rate (*pyqos.algorithms.htb.EmptyHTBClass attribute*), [15](#page-18-2) reset\_qos() (*pyqos.PyQoS method*), [18](#page-21-1) root (*pyqos.algorithms.htb.EmptyHTBClass attribute*), [15](#page-18-2) root (*pyqos.algorithms.htb.HTBClass attribute*), [15,](#page-18-2) [16](#page-19-1) root (*pyqos.algorithms.htb.HTBFilter attribute*), [16](#page-19-1) rtt\_preset (*pyqos.algorithms.classless\_qdiscs.Cake attribute*), [12](#page-15-0) rtt\_time (*pyqos.algorithms.classless\_qdiscs.Cake attribute*), [12](#page-15-0) run\_as\_root() (*pyqos.PyQoS method*), [18](#page-21-1)
- run\_list (*pyqos.PyQoS attribute*), [18](#page-21-1)

# S

setdefault() (*pyqos.config.Config method*), [22](#page-25-2) SFQ (*class in pyqos.algorithms.classless\_qdiscs*), [13](#page-16-4) split\_gso (*pyqos.algorithms.classless\_qdiscs.Cake attribute*), [12](#page-15-0)

# T

target (*pyqos.algorithms.classless\_qdiscs.FQCodel attribute*), [13](#page-16-4)

# U

update() (*pyqos.config.Config method*), [22](#page-25-2)

# $\overline{V}$

values() (*pyqos.config.Config method*), [22](#page-25-2)

# W

```
wash (pyqos.algorithms.classless_qdiscs.Cake at-
         tribute), 12
```

```
with_traceback() (pyqos.exceptions.BadAttributeValueException
        method), 22
```
with\_traceback() (*pyqos.exceptions.NoParentException method*), [22](#page-25-2)